# Спасибо!

Спасибо Вам за покупку Burnley 73. Sonimus Burnley 73 является результатом многих часов напряженной работы, исследований и разработки. Мы, в Sonimus, с гордостью продолжаем создавать продукты, способные оптимизировать Вашу работу по сведению. Мы уверены, что Вы будете наслаждаться Вашим новым плагином. С уважением, Команда Sonimus

## Лицензия

Для того чтобы использовать загруженный продукт Sonimus, необходимо активировать лицензию. Для активации Burnley 73, пожалуйста, скачайте и запустите скрипт активации лицензии (следуйте инструкциям секции "Активация продукта" нижу).

Ваше программное обеспечение будет готово к использованию сразу же после активации. Лицензия Sonimus регулируется Условиями использования, которые пользователь принимает в процессе установки продукта.

## **Sonimus**

### **Введение**

Burnley 73 – это новейшая разработка Sonimus. Вдохновленный классическим эквалайзером 1073, наш новый плагин тщательно воссоздает характерное звучание каждой полосы эквалайзера и уникальную индивидуальность входов 1073: LINE и MIC.

Благодаря любезной поддержке нашей команды специалистов в процессе создания прототипа и нашему исчерпывающему анализу, оценке и итерационным корректировкам, мы считаем, что наш конечный продукт является особенно сильной эмуляцией этого классического эквалайзера.

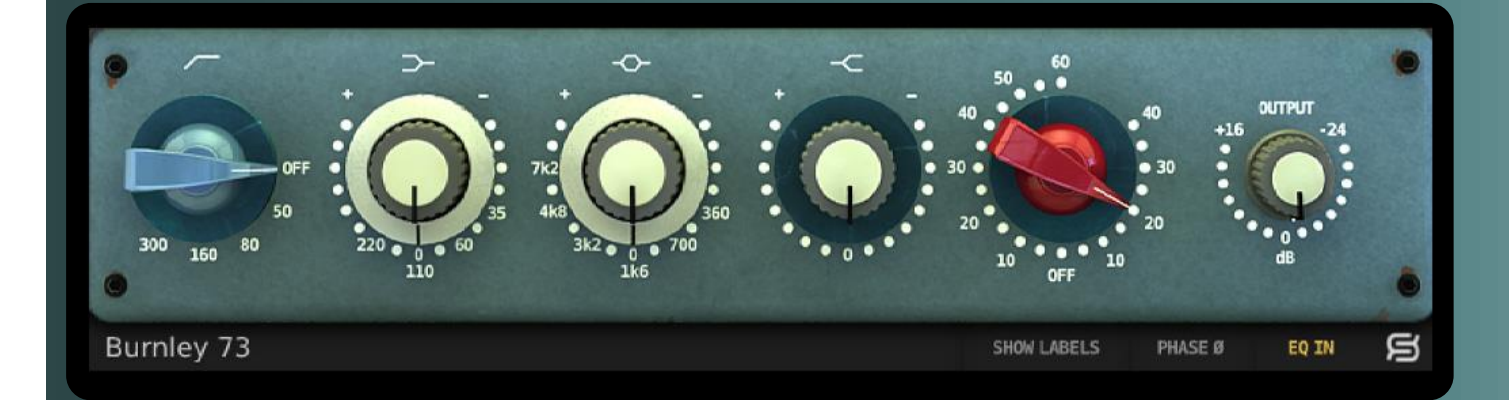

### **индекс** (нажмите на интересующую вас тему)

- [Установка](#page-2-0)
- [Спецификации](#page-2-0)
- [Активация продукта](#page-2-0) / *Деактивация продукта*
- [Элементы управления](#page-3-0)
	- *[Полосы](#page-3-0)*
	- *Gain и [Output](#page-3-0)*
	- *[Обход полос](#page-3-0)*
	- *[Нижнее меню](#page-3-0)*
- [Сатурация](#page-3-0) Burnley 73
- [Техническая поддержка](#page-3-0)

# <span id="page-2-0"></span>Установка

На сайте Sonimus перейдите к разделу "My Area". Щелкните на Burnley 73, чтобы скачать программу установки для вашей платформы.

• *Mac*

Откройте Burnley73.dmg, запустите программу установки и следуйте инструкциям на экране. Если вы хотите настроить параметры установки, на шаге *"Installation Type"* нажмите кнопку *"Customize"*.

• *Windows*

Aprire il file .zip scaricato, eseguire il programma di installazione e seguire le istruzioni riportate.

Откройте скачанный файл .zip, запустите программу установки и следуйте инструкциям на экране.

# Спецификации

### *Поддерживаемые платформы*

Audio Unit, VST 2.4. Все платформы поддерживают как 32-х, так и 64-битные операции.

#### *Поддерживаемые операционные системы*

- Mac OSX 10.6 или новее
- Windows XP или новее

### *Технические характеристики*

- **Поддерживаемые частоты дискретизации**: до 192 кГц
- **Разрядность**: 64 бита (с плавающей запятой)
- **Каналы**: моно и стерео
- **Задержка**: нулевая

# Активация продукта

Для того чтобы активировать Burnley 73, необходимо загрузить и выполнить скрипт активации лицензии.

Зайдите на www.sonimus.com и перейдите к разделу "My Area". В секции "My Products" нажмите на изображение продукта, который вы хотите активировать, тем самым открыв доступ к загрузке скрипта активации продукта. После того как файл будет загружен на компьютер, дважды щелкните по нему, чтобы его выполнить. В качестве последнего шага перезагрузите вашу DAW.

### • *Деактивация продукта*

Sonimus Burnley 73 предоставляет вам необходимые инструменты для активации или деактивации вашего продукта. В соответствии с Условиями использования — секция Grant of License: важно понимать, что процесс деактивации может понадобиться для того, чтобы принять необходимые меры предосторожности для защиты вашего продукта. В частности, после деактивации вашей лицензии продукта не забудьте удалить все файлы Sonimus, которые были предварительно скопированы на вашу платформу (включая очистку Корзины).

Чтобы *деактивировать* ваш продукт Sonimus, зайдите на www.sonimus.com и перейдите к разделу "My Area". В секции "My Products" нажмите на изображение продукта, который вы хотите деактивировать. Загрузите скрипт деактивации лицензии. После того как файл будет загружен на компьютер, дважды щелкните по нему, чтобы его выполнить. В появившемся диалоговом окне выберите опцию *"remove licenser",* чтобы завершить процесс деактивации.

# <span id="page-3-0"></span>**Элементы управления**

## *Полосы*

- *High Pass*: обрезной фильтр низких частот с пятью положениями: OFF, 50 Гц, 80 Гц, 160 Гц и 300 Гц
- *Low Shelf*: низкочастотный полочный фильтр с четырьмя положениями: 35 Гц, 60 Гц, 110 Гц и 220 Гц
- *Mids*: колоколообразный фильтр с шестью положениями: 360 Гц, 700 Гц, 1.6 кГц, 3.2 кГц, 4.8 кГц и 7.2 кГц
- *High Shelf*: фиксированный высокочастотный полочный фильтр

## *Gain и Output*

- *Gain*: **красный регулятор**, управляющий насыщением для двух типов сатурации: LINE и MIC. **Правая сторона** регулятора управляет насыщением LINE, создающим очень тонкий звуковой эффект. **Левая сторона** регулятора управляет насыщением MIC – более теплым, а при высоких значениях регулятора даже агрессивным.
- *Output*: управляет выходной громкостью сигнала.

## *Обход полос*

Каждая полоса может быть обойдена путем нажатия на соответствующий символ над регулятором.

Если символ красный, значит, полоса обходится. Белый символ означает, что полоса является активной.

### *Нижнее меню*

- **Задняя панель**: щелчок на логотипе Sonimus "S" открывает доступ к задней панели Burnley 73. Здесь вы найдете информацию о версии плагина, данные регистрации и ссылку на наш веб-сайт поддержки.
- **EQ In**: активирует/деактивирует секцию EQ.
- **Phase Invert**: инвертирует фазу сигнала на выходе плагина.
- **Show Labels**: отображает числовые значения при настройке регуляторов.

# **Сатурация Burnley 73**

Сатурация **LINE** (вводимая при повороте регулятора вправо) является тонкой – идеально подходит для аккуратного окрашивания ваших треков.

Сатурация **MIC** (вводимая при повороте регулятора влево) создает больше красок. Такая сатурация может быть очень агрессивной при высоких значениях параметра. Если вы хотите добавить умеренное количество цвета/теплоты вашему треку, используйте низкие значения (от 10 до 20). Если вы хотите добавить к записи более очевидное насыщение, используйте значения от 20 до 40. Значения выше 40 будут превращать эффект сатурации в перегруз, отлично подходящий для теплых и подгруженных вокалов, ограна/клавиш, микрофонов оверхедов, окружения, баса или любых виртуальных инструментов.

Burnley 73 может быть использован только в качестве плагина насыщения путем обхода эквалайзера (щелчком по кнопке *EQ IN*, которая должна загореться серым). Для создания теплого аналогово-звучащего микса экспериментируйте в использование MIC или LINE сатурации Burnley 73 на нескольких треках и/или шинах вашего микса. В качестве отправных точек мы добавили несколько пресетов насыщения:

# Техническая поддержка

Для получения технической поддержки посетите наш сайт по адресу Sonimus.com и перейдите в раздел "Support".

Кроме того, вы можете посетить наш раздел поддержки, непосредственно перейдя по следующей ссылке: http://sonimus.com/support/

Помните, что наилучшие результаты достигаются при использовании ваших ушей для настройки

окончательных настроек!

Получайте удовольствие от **Burnley 73**!

合